## Java 执行环境安装指引

此安装指引目的是让自动更新到 Java 执行环境 1.6.0\_10 的用户,重新安装交 易通所支援的 Java 执行环境 1.6.0\_07, 避免交易通不能正常使用。

请完成在以下章节裡的步骤:

- 卸载最新版本的 Java 执行环境
- 关闭 Java 执行环境自动更新

Java 执行环境 1.6.0\_07 下载地址:

http://www.bocionline.com/files/jre-6u7-windows-i586-p-iftw.exe

## 卸载最新版本的 Java 执行环境

以下步骤会指示如何卸载最新版本的 Java 执行环境及重新安装交易通所支援的 Java 执行环境。

- 1. 到控制台
- 2. 点击新增移除程式

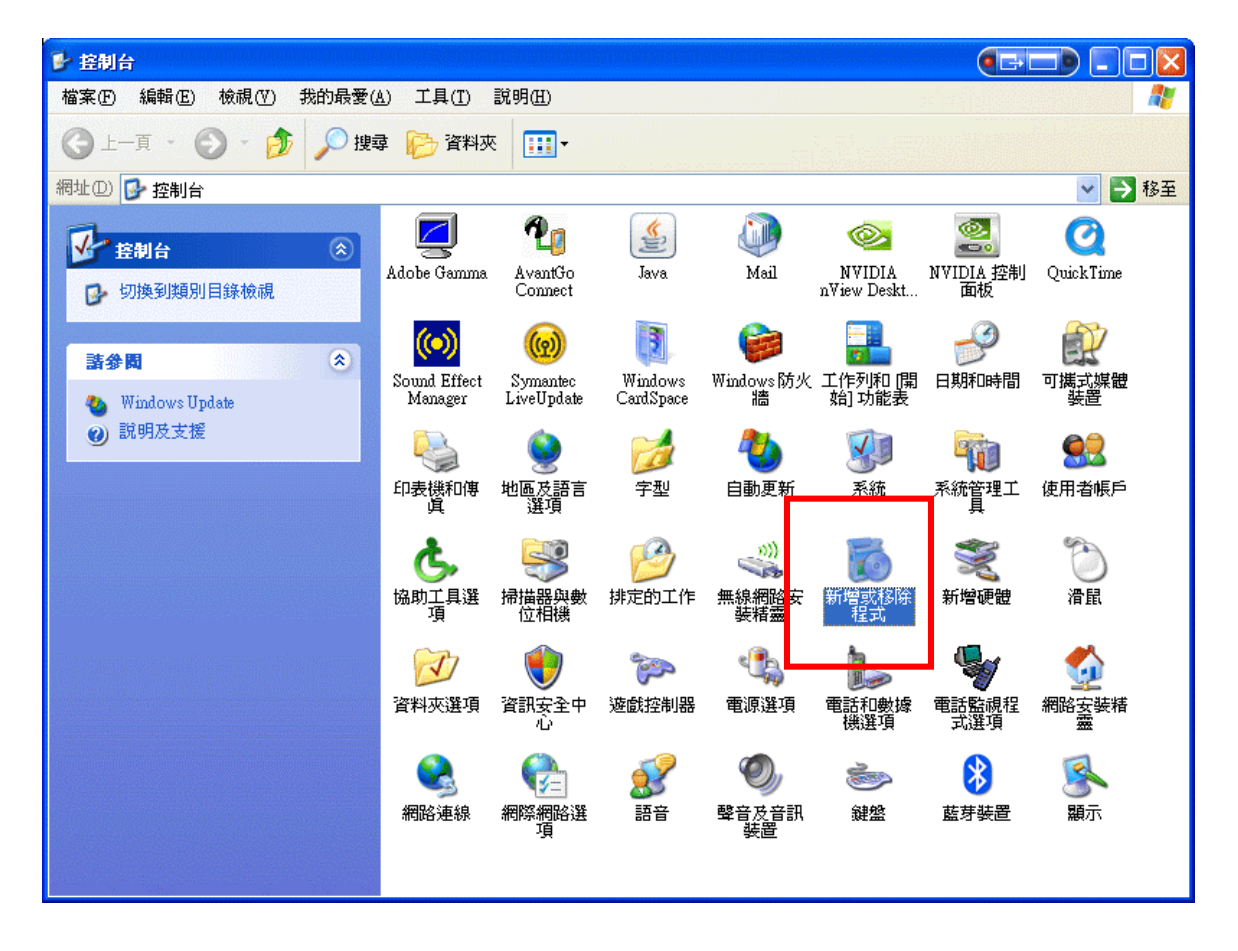

3. 卸载最新版本的 Java 执行环境

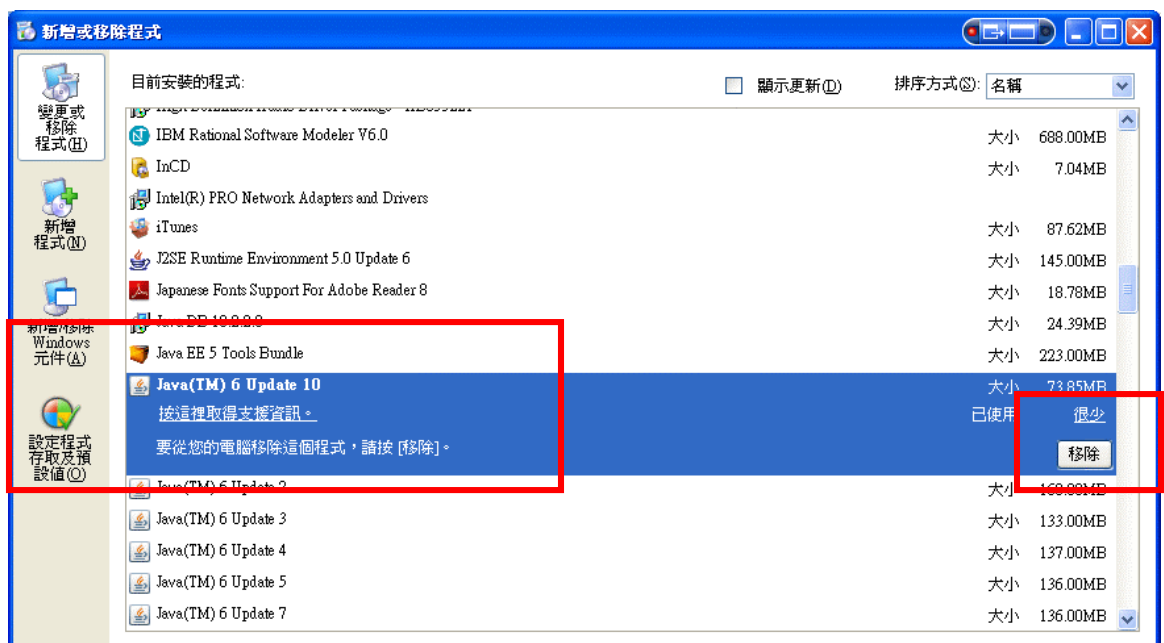

- 4. 下载支援的 Java 执行环境 1.6.0\_07
- 5. 下载完成后, 双点击下载档案

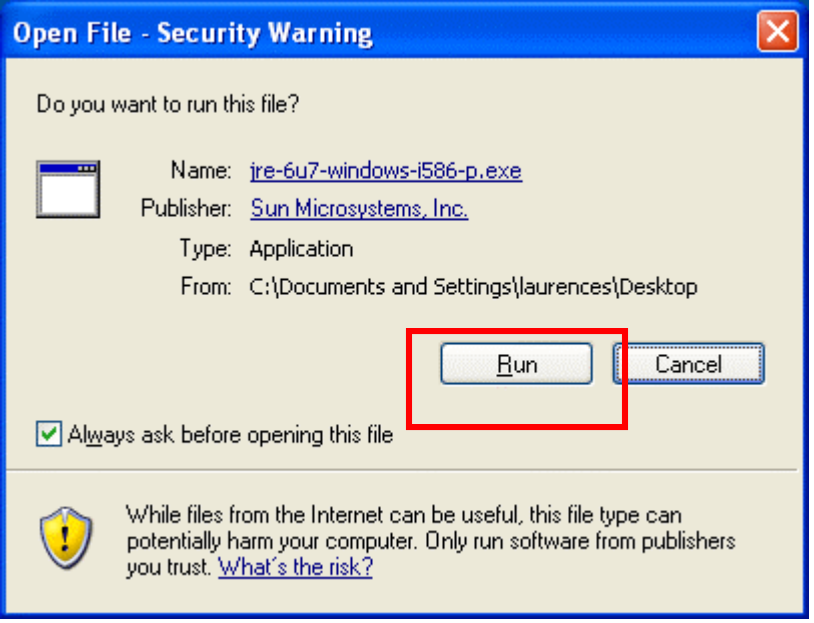

- 6. 执行下载档案
- 7. 安装完成

## 关闭 Java 执行环境自动更新

以下步骤会指示如何关闭 Java 执行环境的自动更新,避免因自动更新而导致 交易通不能正常使用。

- 1. 到控制台
- 2. 点击 Java

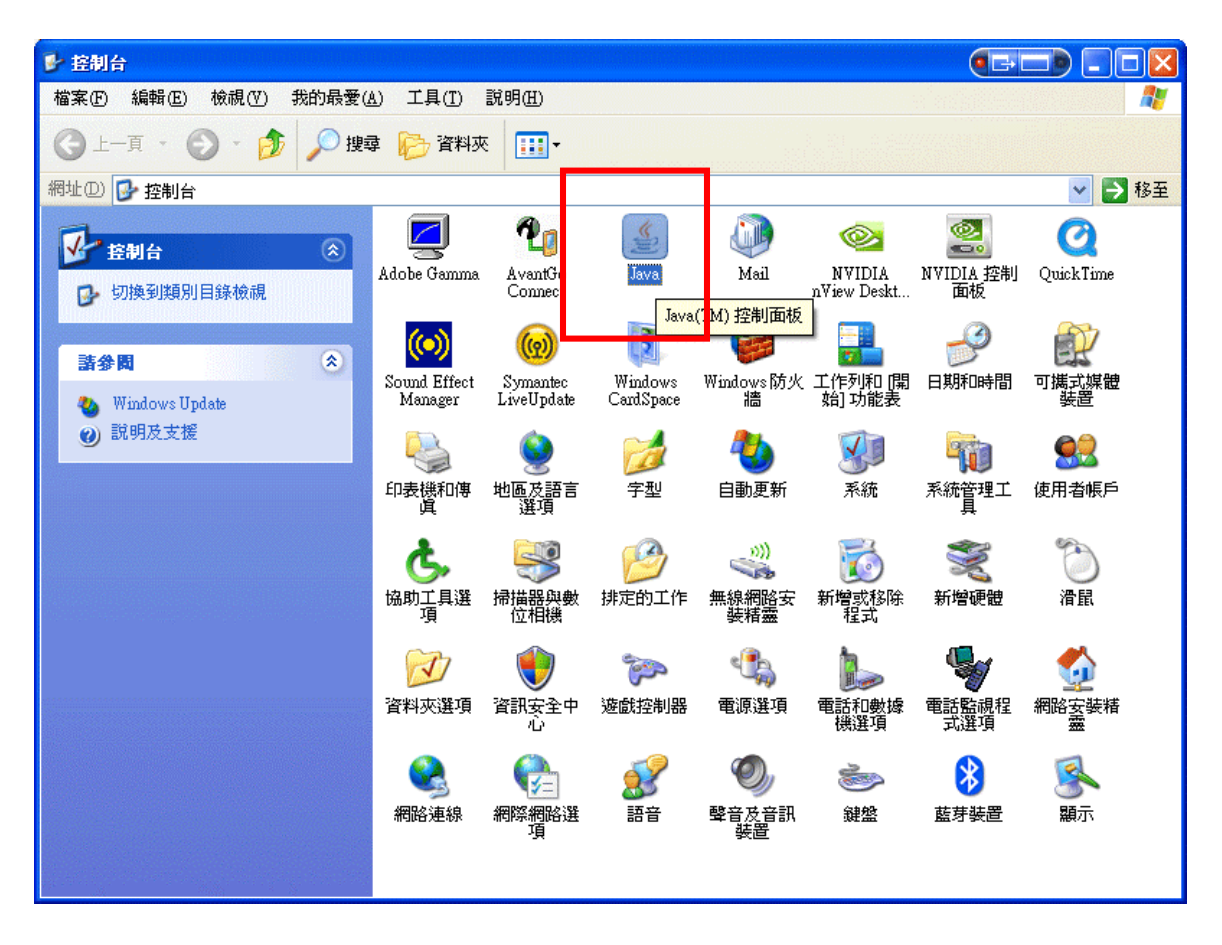

- 3. Java 控制版面弹出
- 4. 到更新标籤
- 5. 取消选取自动检查更新

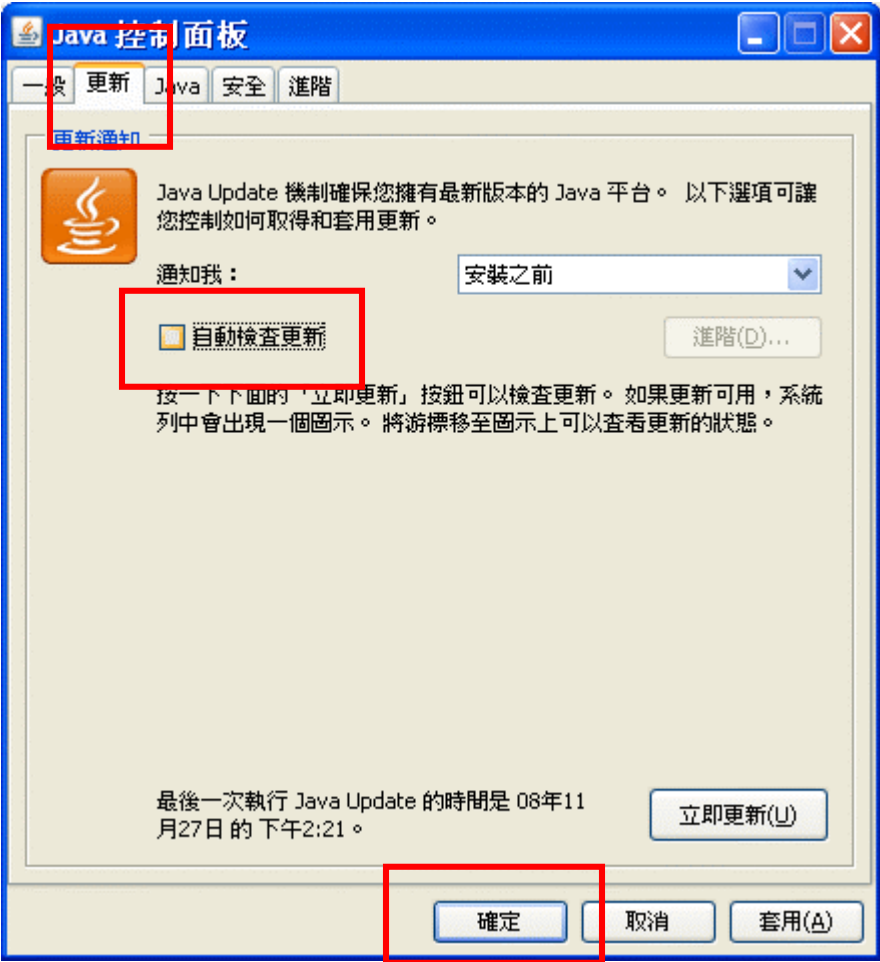

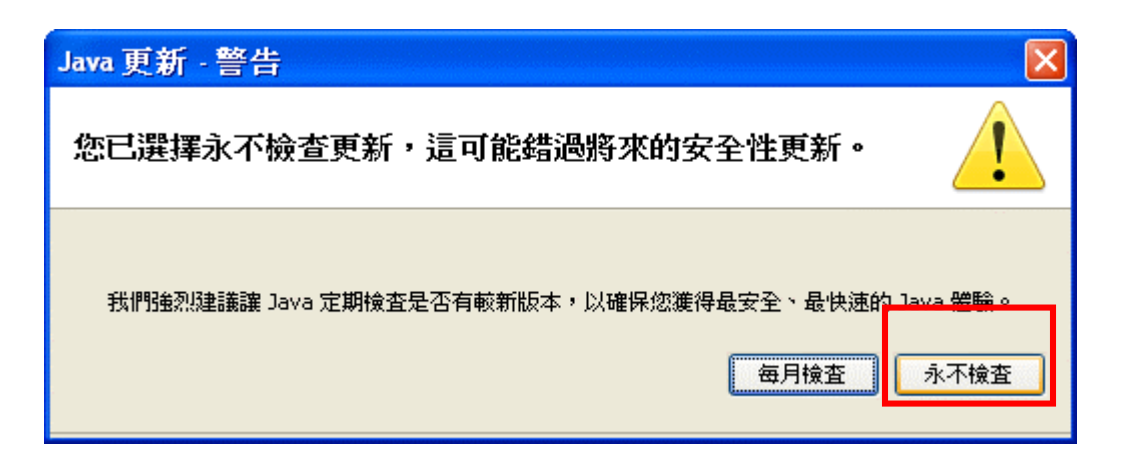

- 6. 点击永不检查
- 7. 确定